# 第6回エピネット栃木Plus Webセミナー

Epilepsy Network TOCHIGI Plus (てんかんネットワーク栃木Plus)

## 高齢発症てんかん

### 日時: 2021年1月28日(木)19:00~20:00 形式 : ZOOM にて配信

第6回当番世話人 自治医科大学 神経内科 主任教授 藤本 茂 先生

総合座長 しょうしゃ 自治医科大学 神経内科 主任教授 藤本 茂 先生

講演Ⅰ(19:00~19:20)

### 講演Ⅱ(19:20~20:00) 「 認知症とてんかん 」 国立循環器病研究センター 脳神経内科 部長 猪原 匡史 先生

※ ご視聴をご要望の際は担当MRまでお申し付け下さい 視聴用URL・ID・パスワードをお送りさせて頂きます

「 Resection, Lesioning and Stimulation to the Sick Brain 」

自治医科大学 脳神経外科 講師 中嶋 剛 先生

頂きました個人情報は、医薬品の適正使用情報および医学・薬学に関する情報提供のために利用させて頂くことがございます。 個人情報は、共催関係者および業務委託を除く第三者に開示・提供することはありません。個人情報は、弊社の個人情報保護方針 (https://www.ucbjapan.com/privacy-policy)に基づき安全かつ適切に管理いたします。何卒、ご理解とご協力を賜りますようお願い申し上げます。 問い合わせ先 : 東京都新宿区西新宿8-17-1新宿グランドタワー ユーシービージャパン㈱ニューロロジー事業部北関東甲信越エリア TEL:03-6864-7470

 $J$ P-P-VI-EPOS-2000408

#### **Web講演会ご視聴方法**

- ●Web講演会はインターネットを介して講演が配信されますので、インターネットが使用できるPC、 タブレットまたはスマートフォンをご用意ください。
- ●モバイルルーターやスマートフォンでの視聴は電波状況や回線速度などの影響を受け、動画や音声が 途切れる可能性がありますことを、予めご了承ください。
- ●PC環境により、機能が制限される可能性がある為、原則Zoomアプリでのご参加をお願い申し上げます。

#### **ZOOMアプリからの参加方法**

① 以下のご案内をご参考いただき、ZOOMアプリをインストールしてください。 <https://ds-medical.webcdn.stream.ne.jp/zoomhowto/howto.pdf>

② パソコンでのご利用の場合、ご案内メールに記載のURLをクリックいただくとブラウザが 立ち上がり、「**Zoom Meetingを開きますか?**」というメッセージが表示されますので、 「**Zoom Meetingを開く**」をクリックします。 ※スマートフォンの場合は、アプリ選択を促すメッセージが表示されますのでZOOMを お選びください。

③ 続けてアプリが立ち上がり、右下図のような入力画面が開きますのでご自身のメールアドレス とご施設名、ご氏名(※フルネームの記載をお願い致します)をご入力ください。 「**Web セミナーに参加**」をクリックいただくとセミナーに参加いただけます。

#### **ブラウザからの参加方法 ※PCのみ**

- ① ご案内メールに記載のURLをクリックいただくとブラウザが立ち上がり、 「**Zoom Meetingを開きますか?**」というメッセージが表示されますので、「**キャンセル**」 をクリックします。
- ② ページ右下の「ブラウザから起動してください」をクリックします。
- ③ 参加情報の入力画面が開きますので、ご施設名、ご氏名(※フルネームの記載をお願い致します)を ご入力いただき「私はロボットでは~」にチェックを入れ、「参加」をクリックいただくとセミナーに 参加いただけます。

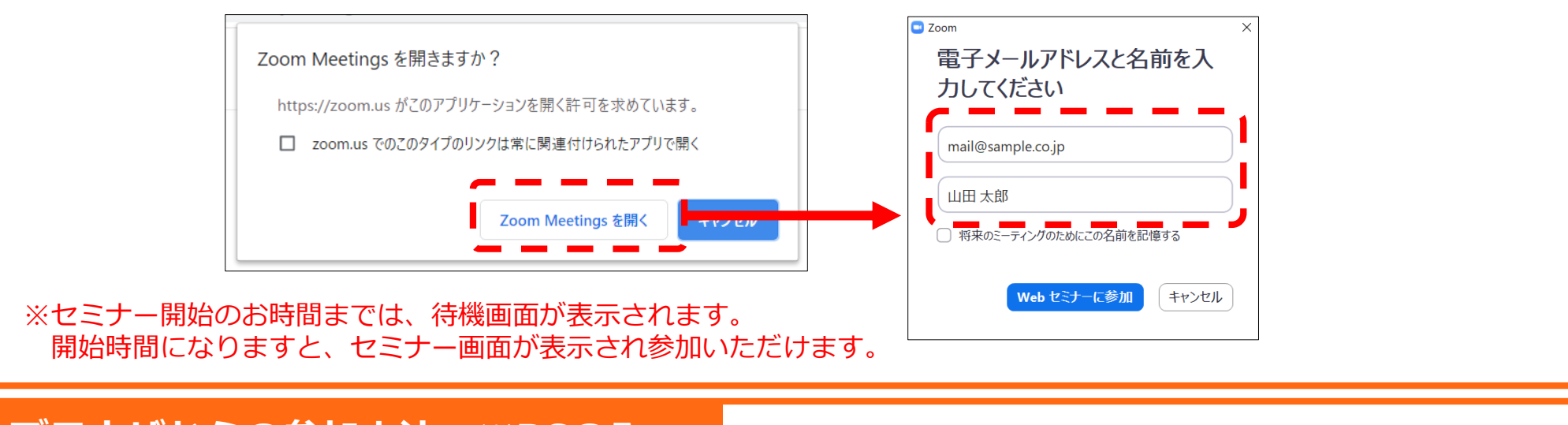

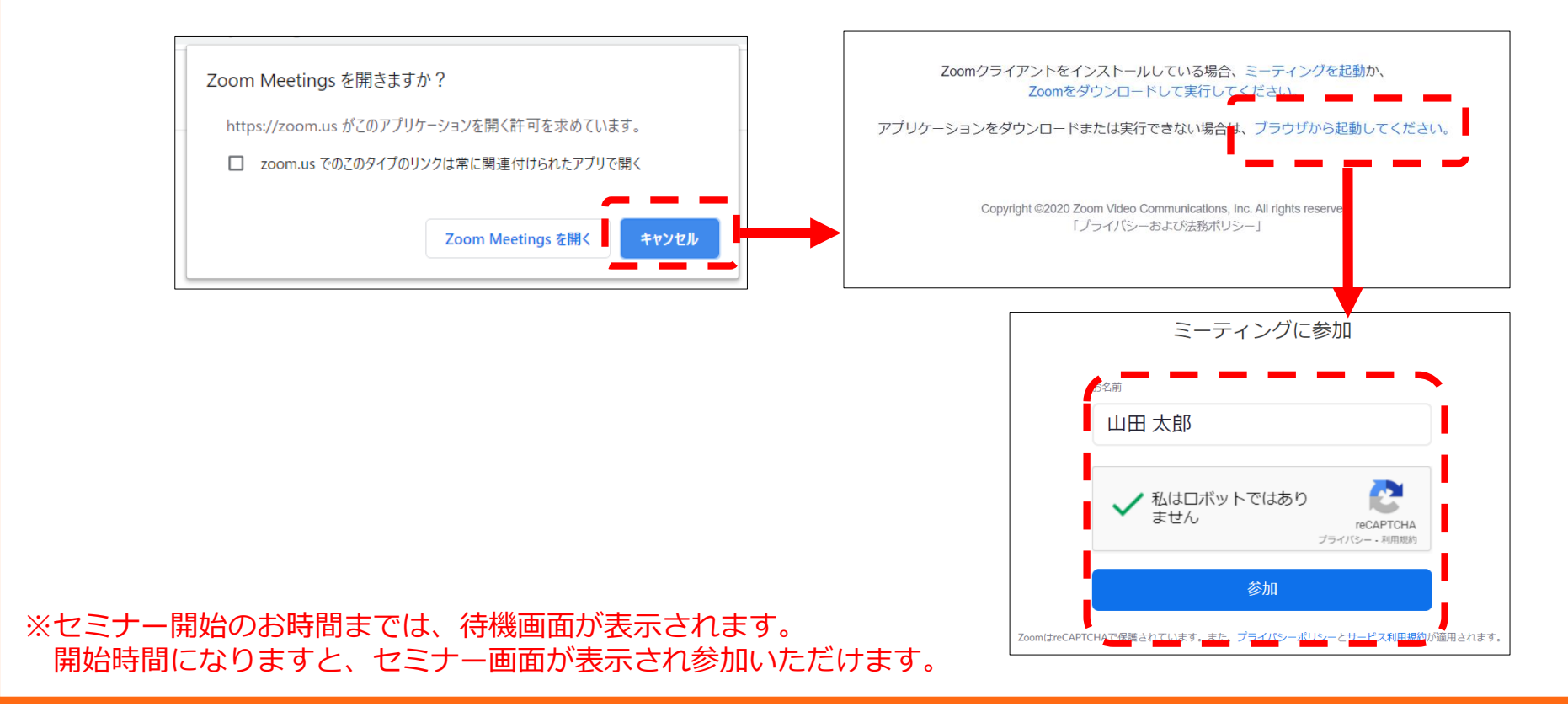

**視聴登録 担当MRまたはMS**にメールアドレスをお知らせください。担当MRが視聴登録を行います。 登録完了後、視聴用URLをご指定のメールアドレスにお送りします。 ※ご提供いただきました情報につきましては、弊社製品の情報提供活動以外の目的で使用いたしません。